# **Update KAVDI Version 12.6**

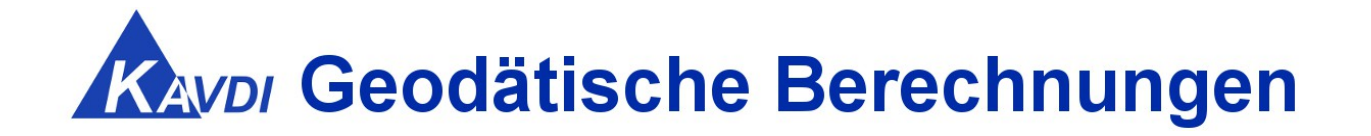

# **Erweiterungen / Kundenwünsche / Korrekturen**

# **N eu**

# **Ausgleichung Typ: Nordrhein Westfalen (NRW) Erhebungserlass**

Typ Nordrhein-Westfalen (Erhebungserlass)

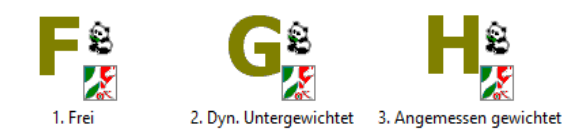

# **Nach der Installation**

**Grenzwertdatei nrw-erh.gza aktualisieren (Version 12.6.0)**

 Wichtig: Die Grenzwertdatei **nrw-erh.gza** wurde angepasst.

Nach der Installation steht die neue Version dieser Grenzwertdatei im Ordner *inst-org***dateien\berechnung\gza** Ihres Installationsverzeichnisses.

**Von dort sollte sie in das Verzeichnis .\config\berechnung\gza kopiert werden.**

# Inhaltsverzeichnis

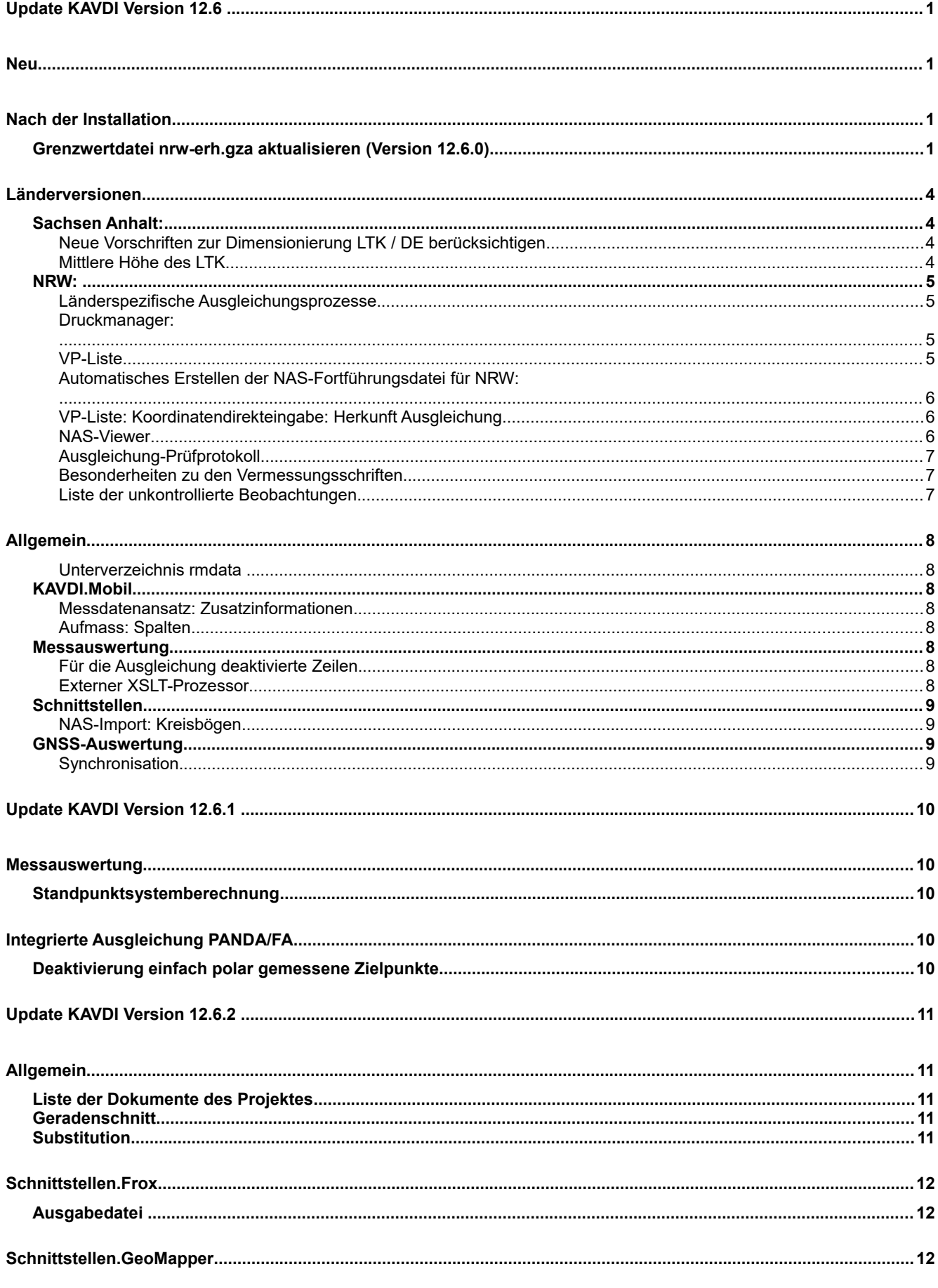

Geodätische Software Dipl.-Ing. Andreas Hellinge, Zur Anneliese 1-3, 59320 Ennigerloh, info@geos-hellinge, https://www.kavdi.de

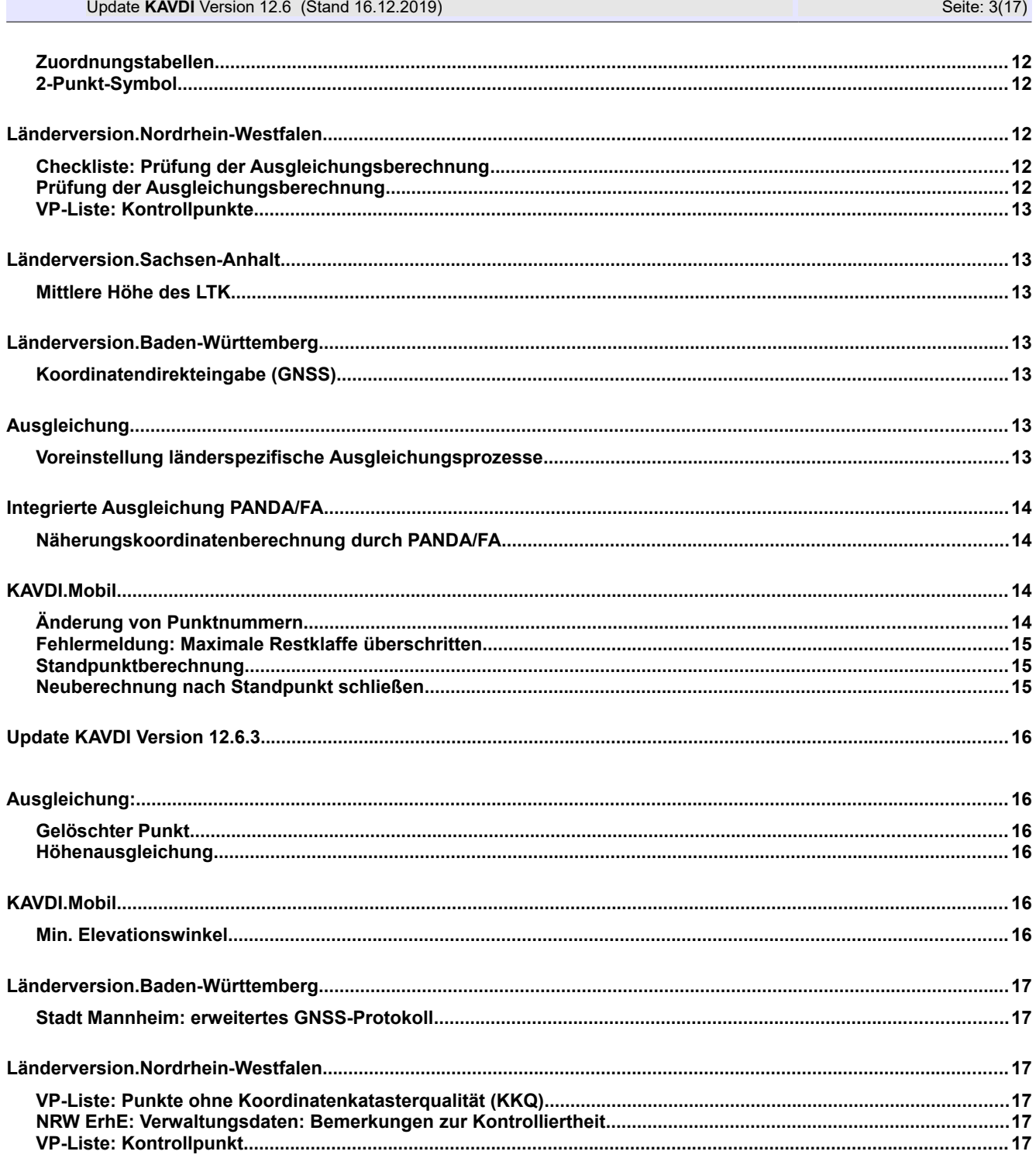

# **Länderversionen**

# **Sachsen Anhalt:**

# **Neue Vorschriften zur Dimensionierung LTK / DE berücksichtigen**

Beschreibung:

Mit dem Schreiben vom 20.06.2019 des LVermGeo wurden neue Vorschriften zur Dimensionierung von lokalen, temporären Koordinatensystemen (LTK) und Dateneinheiten (DE) bekanntgegeben.

#### Bemerkung:

VV Liegverm 1.3.3 a)

Bei der Anlage eines LTK oder einer DE wird ein Fehlereinfluss berechnet der einen Grenzwert (0.01) nicht überschreiten darf. KAVDI berechnet diesen Fehlereinfluss (f\_ges). Wird er überschritten quittiert KAVDI dies mit einer Fehlermeldung im Berechnungsdokument.

#### VV Liegverm 1.3.3 b)

Die maximale Strecke des LTK ist auf maximal 12760 m festgelegt. Wird ein größeres LTK angelegt quittiert KAVDI dies mit einer Fehlermeldung im Berechnungsdokument.

#### VV Liegverm 1.3.3 c)

Der Höhenunterschied der Basispunkte einer Dateneinheit zu der mittleren Höhe des LTK dürfen einen Grenzwert nicht überschreiten. KAVDI berechnet diesen Grenzwert. Wird er überschritten quittiert KAVDI dies mit einer Fehlermeldung im Berechnungsdokument.

Hinweis: Die Fehlermeldungen werden bei einer Neuberechnung generiert.

# **Mittlere Höhe des LTK**

Beschreibung:

Die mittlere Höhe des LTK wird über die Dokumentenparameter "mittlere Höhe des Projektes" definiert. Hier sollte überprüft werden, falls der eingegeben Wert stark von der tatsächlichen mittleren Höhe des LTK abweicht.

#### Bemerkung:

Die mittlere Höhe des LTK wird aus den Höhen der Basispunkte bestimmt und mit dem Dokumentenparameter "mittlere Höhe des Projektes" verglichen. Wird dabei ein vordefinierter Grenzwert überschritten quittiert KAVDI dies mit einer Warnung im Berechnungsdokument.

Der Grenzwert kann über die Datei der zulässigen Abweichungen definiert werde. Standardmäßig ist der Wert mit 50 m voreingestellt:

GZA ST\_MAX\_DIFF\_MITT\_H\_LTK = 50

Hinweis: Die Warnung wird bei einer Neuberechnung generiert.

## **NRW:**

#### **Länderspezifische Ausgleichungsprozesse**

Mit der neuen PANDA/FA-Version können länderspezifische Ausgleichungsprozesse verarbeitet werden. Sehen Sie ich dazu das Video: **[Vorschau KAVDI V12.6 und PANDA/FA V4](https://www.geos-hellinge.de/tutorials.html)** an.

Unter den Modulparametern kann der neue Prozess in KAVDI aktiviert werden.

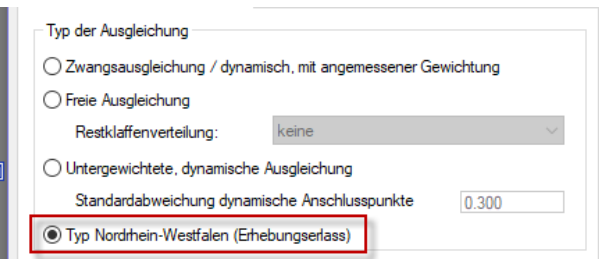

PandaFA analysiert den Datenbestand selbstständig und berechnet die entsprechenden Ausgleichung für die Formulare F, G, und H.

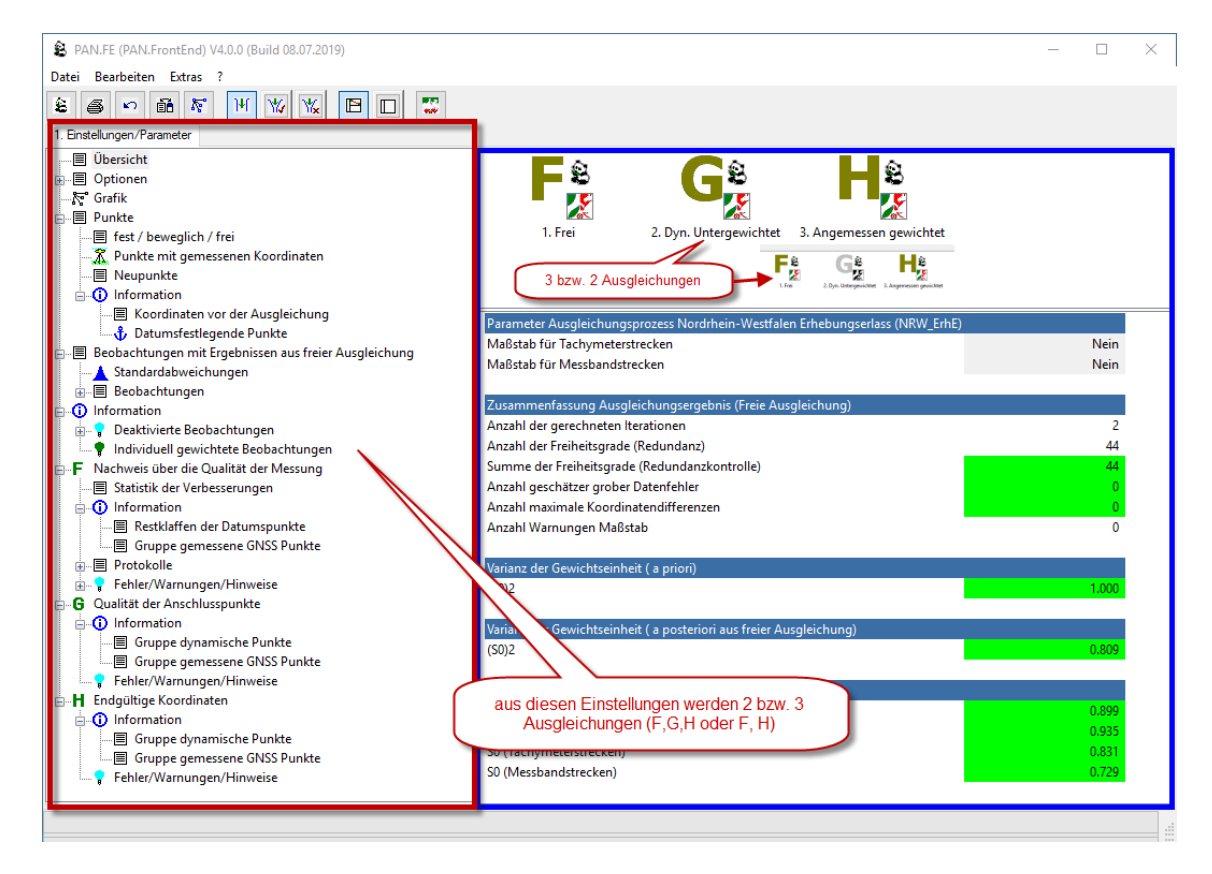

# **Druckmanager:**

#### **VP-Liste**

Die VP-Liste wurde erweitert/geändert.

In Absprache mit der Bezirksregierung Arnsberg, wurde die 'VP-Liste hinsichtlich der Anforderungen des Erhebungserlasses überarbeitet. Betroffen sind die Grenzwert und Bemerkungen.

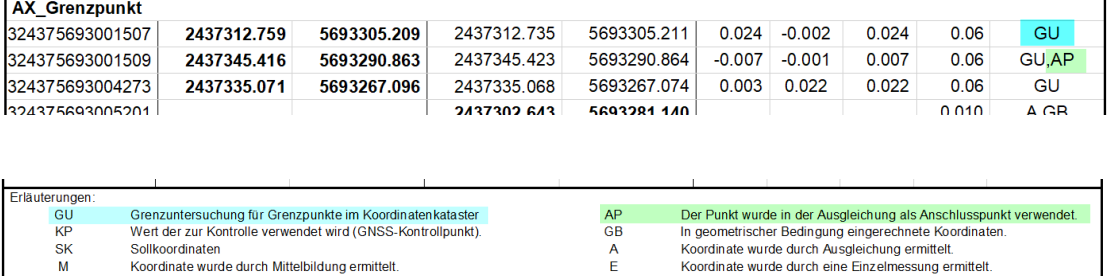

**NK** Nicht kontrolliert Jeweiliger Grenzwert für Kontrollpunkte mit GST = 2100 Differenz Spannmaß: Differenz zwischen gerechneter und gemessener Strecke **DSp** Temporäre VP: Temporäre Vermessungspunkte sind Stand-, Anschluss- oder Hilfspunkte Die in grau dargestellten Werte (Koordinaten/Differenzen) gehören zu Punktorten aus dem Nachweis mit einer schlechten Genauigkeitsstufe (GST > 2100)<br>Erstellt durch: KAVDI Version: 12.6.0 [Build 23.09.2019] am: 24.09.2019 u

# **Automatisches Erstellen der NAS-Fortführungsdatei für NRW:**

Beschreibung:

Der Druckmanager erstellt automatisiert alle Formulare zur Dokumentation nach dem Erhebungserlass. Hier könnten auch die NAS-Exporte automatisch erstellt werden.

Bemerkung: Automatisches Erstellen des NAS-Fortführungsauftrages für NRW: Die Datei der Neupunkte bzw. geänderten Altpunkte **Auftragsnummer\_N.xml** und die Datei der verwendeten Punkte aus dem Bestand **Auftragsnummer\_A.xml** können auf Wunsch automatisch nach der Berechnung erstellt werden.

# **VP-Liste: Koordinatendirekteingabe: Herkunft Ausgleichung**

Beschreibung:

Wenn in einer Koordinatendirekteingabe mit Herkunft Ausgleichung ein Punkt alt angehalten wird, dann sollte er in der VP-Liste mit dem zulässigen Grenzwert dokumentiert werden.

Bemerkung:

Wird ein Grenzpunkt oder Gebäudepunkt in der Ausgleichung kontrolliert, dann wird er in der VP-Liste mit dem entsprechenden Grenzwert gelistet unabhängig davon, ob er als Anschlusspunkt verwendet wurde. Wenn er als Anschlusspunkt verwendet wurde gilt in der Regel ein strengerer Grenzwert. Dieser wird dann aber durch das Ausgleichungsformular G überprüft und nicht in der VP-Liste dokumentiert.

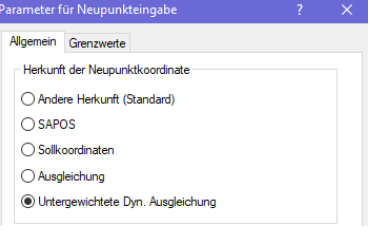

#### **NAS-Viewer**

Beschreibung:

Die Punkte aus den erstellten NAS–Fortführungsaufträgen sollten in KAVDI tabellarisch angezeigt werden.

#### Bemerkung:

Im Druckmanager, der den NAS-Fortführungsauftrag automatisiert erstellt, sowie in der ALKIS-Export-Schnittstelle, steht nun ein NAS-Viewer zur Verfügung. Mit diesem Viewer werden die Punkte aus einem NAS-Fortführungsauftrag tabellarisch unter den Transaktionen Insert, Replace

#### und Delete angezeigt.

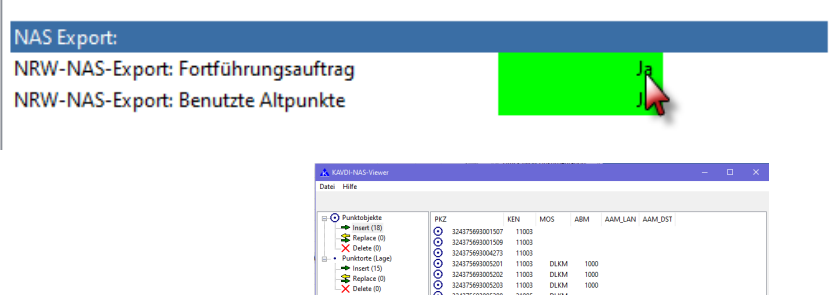

## **Ausgleichung-Prüfprotokoll**

Beschreibung:

Wenn keine Ausgleichung gelaufen ist, sollte auch kein Prüfprotokoll erstellt werden.

Bemerkung:

Wenn keine Ausgleichung gerechnet wurde bzw. nicht berechnet werden konnte; wird auch kein Prüfprotokoll mehr erstellt.

#### **Besonderheiten zu den Vermessungsschriften**

Beschreibung:

Die Datei zur Speicherung der "Besonderheiten zu den Vermessungsschriften" kann vom Anwender in UTF-8 codiert werden. Beim Verarbeiten der Datei wird die Codierung nicht berücksichtigt, so dass im Ausdruck Schmierzeichen ausgegeben werden.

Bemerkung:

UTF-8 codierte Dateien werden entsprechend behandelt, dass die Umlaute jetzt korrekt ausgegeben werden.

#### **Liste der unkontrollierte Beobachtungen**

Beschreibung:

Das Formular der Liste der unkontrollierten Beobachtungen mit in die Formularreihe aufnehmen.

Bemerkung:

Wenn eine freie Ausgleichung berechnet wurde kann die Liste der unkontrollierten Beobachtungen über den Druckmanager angezeigt bzw. gedruckt werden.

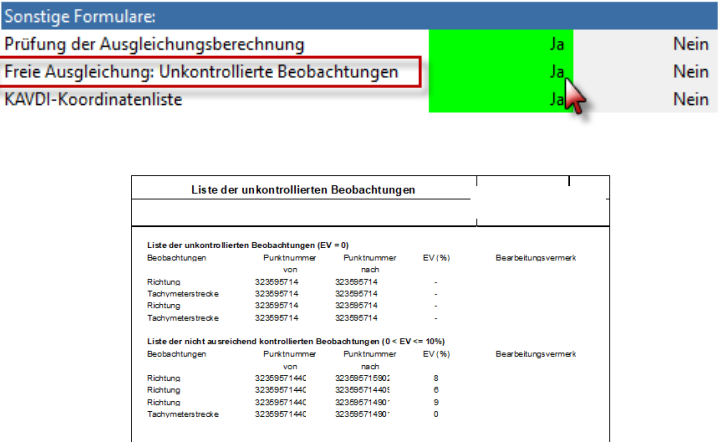

#### **Allgemein**

#### **Unterverzeichnis rmdata**

Beschreibung:

Das Unterverzeichnis rmdata sollte nur erzeugt werden, wenn eine Lizenz besteht.

Bemerkung: Das Unterverzeichnis wird jetzt nicht mehr erstellt, wenn keine Lizenz für die Kommunikationsschnittstelle existiert.

# **KAVDI.Mobil**

# **Messdatenansatz: Zusatzinformationen**

Beschreibung:

Der Dialog zu Bearbeitung der Zusatzinformationen muss um gerätespezifische Informationen in Abhängigkeit zum aktuellen Messdatenansatz (Tachymeter/GNSS) erweitert werden.

Bemerkung: Der Dialog wurde überarbeitet.

#### **Aufmass: Spalten**

Beschreibung:

Im Kontextmenü zur Auswahl der Spalten wird das Textfeld 10 (TX9) immer angehakt, obwohl es nicht sichtbar ist.

Bemerkung: Korrigiert.

#### **Messauswertung**

## **Für die Ausgleichung deaktivierte Zeilen**

Beschreibung:

Zeilen, die im Messdatenprotokoll für die Ausgleichung deaktiviert wurden, werden nach der Auswertung in das Berechnungsdokument wieder für die Ausgleichung freigegeben.

Bemerkung: Korrigiert. Für die Ausgleichung im Messdatenprotokoll deaktivierte Zeilen bleiben auch nach der Auswertung in das Berechnungsdokument deaktiviert.

#### **Externer XSLT-Prozessor**

Beschreibung:

Der integrierte XSLT-Prozessor kann nicht alle XML-Dateien in ein Messdatenprotokoll wandeln. Hier wäre es wünschenswert, dass man in KAVDI einen externen XSLT-Prozessor einbinden kann.

#### Bemerkung:

In der Hauptkonfigurationsdatei kann nun ein externer XSLT-Prozessor eingebunden werden. Hierzu wurden zwei neue Konfigurationslabel eingeführt:

 K\_XSLT\_PROZESSOR\_PGM\_NAME und K XSLT PROZESSOR PGM PARAMETER

Hier ein Beispiel wie der kostenlose Stylesheet-Prozessor von Microsoft (msxsl) definiert wird:

K\_XSLT\_PROZESSOR\_PGM\_NAME = "\$GOS\_KAVDI\_ROOT\$/bin\xslt\msxsl.exe" K\_XSLT\_PROZESSOR\_PGM\_PARAMETER = "%1 %2 -o %3"

In der Parameterzeile stehen die Variablen (%1 - %3) für:

 %1 Eingabedatei %2 Stylesheet %3 Ausgabedatei

#### **Schnittstellen**

#### **NAS-Import: Kreisbögen**

Beschreibung:

Kreisbögen sind in der NAS-Datei als Bogenanfang, Bogenende und Bogenhilfspunkt/Scheitelpunkt definiert. Die Bogenhilfspunkte werden in KAVDI in der Regel als "L-Punkte" gespeichert. Diese Bogenhilfspunkte sollten als solche identifiziert werden können, damit sie z.B. in QGIS entsprechend ausgestaltet werden können.

Bemerkung:

Mit Hilfe des Konfigurationslabel K\_NAS\_IMPORT\_ARC\_BH\_OSK kann in der Hauptkonfigurationsdatei (w\_kavdi.cfg) ein Objektschlüssel definiert werden. Dieser Objektschlüssel wird dem Bogenhilfspunkt beim NAS-Import zugewiesen. Über den Objektschlüssel kann der Bogenhilfspunkt in QGIS identifiziert und ausgestaltet werden.

#### **GNSS-Auswertung**

#### **Synchronisation**

Beschreibung:

Wenn die in der GNSS-Auswertung modifizierten Daten mit dem Messdatenprotokoll synchronisiert werden sollen meldet KAVDI, dass der Punkt mit dem Arbeitskennzeichen 00000000 nicht gefunden werden kann.

#### Bemerkung:

KAVDI kann so konfiguriert werden, dass die Arbeitskennzeichen automatisch mit Nullen aufgefüllt werden. Das kann dazu führen, dass die im Messdatenprotokoll gespeicherten Arbeitskennzeichen weniger Nullen besitzen als die in der Datenbank gespeicherten.

Das Werkzeug "Synchronisation" wurde so erweitert, dass die Arbeitskennzeichen vor dem Vergleich generalisiert werden.

# **Update KAVDI Version 12.6.1**

#### **Messauswertung**

#### **Standpunktsystemberechnung**

Beschreibung:

Bei der Standpunktsystemberechnung werden die Mittelbildungskennzeichen der Höhen auch für die Lage verwendet. Die Mittelbildungskennzeichen für die Lage werden ignoriert.

Bemerkung: Korrigiert.

#### **Integrierte Ausgleichung PANDA/FA**

#### **Deaktivierung einfach polar gemessene Zielpunkte**

Beschreibung:

PANDA/FA bietet die Möglichkeit einfach polar gemessene Zielpunkte zu deaktivieren. Dieses Funktion sollte aus KAVDI heraus aufgerufen werden können.

Bemerkung:

Unter den Modulparametern in der Karteikarte "Datum und Funktionen" kann die Funktion zum Deaktivieren einfach polar angemessener Zielpunkte ein- bzw. ausgeschaltet werden.

# **Update KAVDI Version 12.6.2**

# **Allgemein**

#### **Liste der Dokumente des Projektes**

Beschreibung:

Nach dem Öffnen eines Projektes werden die Dateinamen in der Liste der Dokumente des Projektes nicht vollständig angezeigt.

Bemerkung: Korrigiert.

#### **Geradenschnitt**

Beschreibung: Die Zeilen eines Geradenschnittes lassen sich nicht deaktivieren.

Bemerkung: Korrigiert

#### **Substitution**

#### Beschreibung:

Die Abfrage ob ein Punktort verändert wurde (P\_ORT\_LAG MODIFIZIERT) liefert keine Ergebnisse, falls ein Punktort über eine Koordinatendirekteingabe verändert wurde.

Bemerkung:

Dadurch, dass der durch die Koordinatendirekteingabe modifizierte alte Punkt den Status Altpunkt verliert hat die Bedingung "MODIFIZIERT" nicht gegriffen. Der Fehler wurde korrigiert.

Bsp.:

Mit der Substitution

WENN P\_ORT\_LAG MODIFIZIERT DANN OSK = 4711

werden allen Punkten die im aktuellen Punktort verändert wurden der Objektschlüssel (OSK) 4711 zugewiesen.

#### **Schnittstellen.Frox**

#### **Ausgabedatei**

Beschreibung: Die Ausgabedatei kann nicht gelesen werden.

Bemerkung: Korrigiert.

#### **Schnittstellen.GeoMapper**

#### **Zuordnungstabellen**

Beschreibung:

Für die Rissausgestaltung kann es sinnvoll sein, dass die Bestandsdaten und der Projektspeicher mit unterschiedlichen Zuordnungstabellen verarbeitet werden.

Bemerkung:

Unter den Eigenschaften der GeoMapper-Schnittstelle kann definiert werden ob für den Datenexport aus KAVDI unterschiedliche Zuordnungstabellen für den Festpunktspeicher (Bestandsdaten) oder Projektspeicher verwendet werden sollen.

#### **2-Punkt-Symbol**

Beschreibung:

Zur Darstellung von Zielpunktpfeilen zur Rissdarstellung muss die Möglichkeit geschaffen werde 2- Punkt-Symbol-Definitonen an den GeoMapper zu senden.

Bemerkung:

In der Zuordnungstabelle für Linien kann definiert werden ob die Linie als 2-Punkt-Symbol generiert wird.

#### **Länderversion.Nordrhein-Westfalen**

#### **Checkliste: Prüfung der Ausgleichungsberechnung**

Beschreibung: Auffelderung: Da der Hinweis zur Auffelderung nur KAFKA betrifft, sollte hierzu auch keine Angabe gemacht werden.

Bemerkung: Die Schalter Ja/Nein werden nicht mehr im Prüfprotokoll gesetzt.

# **Prüfung der Ausgleichungsberechnung**

Beschreibung: Anpassung an Formular Stand 19.06.2019

Bemerkung: Das Prüfprotokoll ist nun auf dem aktuellen Stand vom 19.06.2019

# **VP-Liste: Kontrollpunkte**

Beschreibung:

Laut Erhebungserlass muss der Kontrollpunkt eine Genauigkeitsstufe 2000 oder besser besitzen.

Bemerkung:

Ein Kontrollpunkt ist in KAVDI immer ein unveränderter Altpunkt.

Bisher musste der Kontrollpunkt zusätzlich über die GNSS-Koordinateneingabe eingegeben worden sein.

Über die Eigenschaften des Druckmanagers kann dieses Verhalten verändert werden. Es gibt zwei Möglichkeiten:

- der unveränderte Altpunkt muss über die GNSS-Koordinateneingabe eingegeben worden sein

oder

- der unveränderte Altpunkt muss die Genauigkeitsstufe 2000 oder besser besitzen. Das ist dann unabhängig von dem Berechnungsmodul mit dem er kontrolliert wurde.

# **Länderversion.Sachsen-Anhalt**

#### **Mittlere Höhe des LTK**

Beschreibung:

Bei der Überprüfung der Höhe der Basispunkte einer Dateneinheit wird ein Fehler angezeigt, obwohl der Grenzwert nicht überschritten ist.

Bemerkung: Korrigiert.

# **Länderversion.Baden-Württemberg**

# **Koordinatendirekteingabe (GNSS)**

Beschreibung:

Wenn neben den Lagekoordinaten auch die Höhen eingegeben werden, dann werden die Informationen zu den Lagedifferenzen nicht mehr im Dokument angezeigt.

Bemerkung: Korrigiert

# **Ausgleichung**

#### **Voreinstellung länderspezifische Ausgleichungsprozesse**

Beschreibung:

Die Verwendung von länderspezifischen Ausgleichungsprozessen (z.B.NRW-Modus) als Standardverfahren ist seitens der Projektvorlage nicht voreinstellbar.

Bemerkung:

Die länderspezifischen Ausgleichungsprozesse können nun mit Hilfe des Konfigurationslabels PANDA\_AGL\_MODUS in der Projektvorlage voreingestellt werden:

Das Label kann zur Zeit folgende Werte annehmen:

- 1 = Standard
- 2 = Prozessverarbeitung NRW (NRW-ErhE)
- 3 = Prozessverarbeitung Baden-Württemberg (VwVLV)

Im Standardmodus (1) müssen die Ausgleichungstypen individuell eingestellt werden Im Modus 2 oder 3 werden die Ausgleichungstypen aus den Vorschriften und dem Inhalt des Datenbestandes automatisch abgeleitet.

#### **Integrierte Ausgleichung PANDA/FA**

#### **Näherungskoordinatenberechnung durch PANDA/FA**

#### Beschreibung:

PANDA/FA bietet die Möglichkeit die Näherungskoordinaten selbst zu berechnen. Über KAVDI sollte die Möglichkeit geschaffen werden, die Näherungskoordinatenberechnung von PANDA/FA durchführen zu lassen.

#### Bemerkung:

Unter den Modulparametern in der Karteikarte "Datum und Funktionen" kann die Funktion zum "Löschen der Neupunkte" aktiviert werden. Diese bewirkt, dass die Näherungskoordinaten der Neupunkte gelöscht werden, die nicht datumsbestimmend sind. Das hat dann wiederum zur Folge, dass die Näherungskoordinatenberechnung von PANDA/FA aktiviert wird.

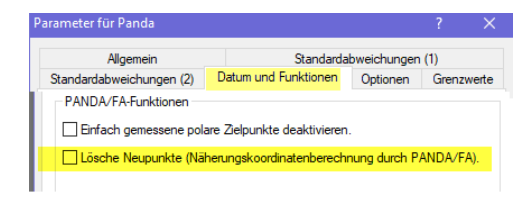

# **KAVDI.Mobil**

#### **Änderung von Punktnummern**

#### Beschreibung:

Wenn in KAVDI.Mobil eine Punktnummer geändert wird und dieser Punkt bereits vorhanden ist, zeigt KAVDI.Mobil die Koordinate erst nach dem Schließen und erneutem Öffnen des Messdatenansatzes.

#### Bemerkung:

Die Änderung einer Punktnummer kann in einem linear berechneten Messdatensystem dazu führen, dass zum Zeitpunkt des Messdatenansatzes der Punkt noch gar nicht bekannt ist. Deswegen musste der Messdatenansatz geschlossen und damit das gesamte System neu berechnet werden. Nach erneutem Öffnen des Messdatenansatzes ist dann ersichtlich, ob der geänderte Punkt zum Zeitpunkt der Berechnung schon bekannt war oder nicht.

Dieses Verfahren wurde gelockert: eine Änderung einer Punktnummer kann immer durchgeführt

werden und KAVDI.Mobil analysiert nicht, ob die Koordinate zum Zeitpunkt des Messdatenansatzes vorhanden ist oder nicht. Gibt es für den Punkt eine im Gesamtsystem berechnete Koordinate, dann wird sie auch angeboten. Stellt sich heraus, dass bei einer Neuberechnung der Punkt doch noch nicht zu dem Zeitpunkt bekannt war, kann es vorkommen dass z.B. der Standpunkt aufgrund fehlender Anschlusskoordinaten nicht berechnet werden konnte.

#### **Fehlermeldung: Maximale Restklaffe überschritten**

#### Beschreibung:

Es kann vorkommen dass KAVDI.Mobil die Fehlermeldung "Maximale Restklaffe" überschritten anzeigt, aber der Wert 0.0 ausgewiesen wird.

#### Bemerkung:

KAVDI.Mobil berechnet die zurückgerechneten Anschlusspunkte mit und ohne Maßstab. So kann es vorkommen, dass die mit Maßstab zurückgerechneten Anschlusspunkte passen, der Fehler sich aber erst durch die Rückrechnung ohne Maßstab (M=1) zeigt.

KAVDI.Mobil zeigt nun den Wert an, bei dem der Grenzwert überschritten wurde.

#### **Standpunktberechnung**

Beschreibung:

Ein unbekannter Standpunkt, mit nur einem Anschlusspunkt wird in einigen Fällen berechnet, obwohl eine Berechnung nicht möglich ist. Der Standpunkt bekommt dann die Koordinate des einzigen Anschlusspunktes.

Bemerkung: Korrigiert:

Der Fall tritt auf, wenn der einzige Anschlusspunkt mehrfach aufgemessen wurde. Die freie Stationierung schlägt fehl, aber KAVDI.Mobil versucht dann eine Koordinate des Standpunktes aus den Anschlusspunkten abzuleiten.

Der Standpunkt ist nicht berechenbar.

#### **Neuberechnung nach Standpunkt schließen**

Beschreibung:

Wenn ein Standpunkt geschlossen wird, ohne dass eine Änderung gemacht wurde, dann ist eine Neuberechnung des gesamten Systems nicht notwendig.

Bemerkung:

Erst wenn ein geöffneter Messdatenansatz verändert wurde wird nach dem Schließen das globale Messdatensystem durchgerechnet. Das spart bei großen Projekten Zeit, wenn man sich nur die Ergebnisse der einzelnen Messdatenansätze anschauen will.

# **Update KAVDI Version 12.6.3**

# **Ausgleichung:**

## **Gelöschter Punkt**

Beschreibung:

Wenn zwischen zwei Ausgleichungen ein Punkt gelöscht wird, dann wird die zweite Ausgleichung trotzdem gerechnet, obwohl die Koordinate nicht mehr da ist.

Bemerkung: Korrigiert.

Hinweis:

Wenn die Näherungskoordinatenberechnung von PANDA/FA aktiviert wurde, dann ist die Ausgleichung berechenbar, es kommt aber zu einer Fehlermeldung in KAVDI, da die gelöschte Koordinate nicht existent ist.

#### **Höhenausgleichung**

#### Beschreibung:

KAVDI sollte auch die aktuellen Lagekoordinaten an PANDA/FA übergeben, da dann die Grafik angezeigt werden kann. Die Lagekoordinaten haben für die Höhenausgleichung keine weitere Bedeutung.

#### Bemerkung:

Die aktuellen Lagekoordinaten werden mit übergeben, damit PANDA/FA in der Grafik die Möglichkeit hat, die Punkte lagemäßig darzustellen.

# **KAVDI.Mobil**

# **Min. Elevationswinkel**

Beschreibung:

Unter den Zusatzoptionen des GNSS-Messdatenansatzes fehlt die Information zum Elevationswinkel. Diese Information kann in der Messgerätekonfiguration des Messdatenservers hinterlegt werden.

#### Bemerkung:

Der Elevationswinkel wird direkt beim Messgerät nachgefragt. Bei einigen Schnittstellen (z.B NMEA-Continuous) findet nur eine einseitige Kommunikation zum Messgerät statt, bzw. bei einer bidirektionalen Verbindung steht die Funktion nicht zur Verfügung. In diesen Fällen liefert der Messdatenserver keine Informationen zum Elevationswinkel.

Jetzt wird der in der Messdatenkonfiguration hinterlegte Elevationswinkel immer an KAVDI geliefert. Falls KAVDI.Mobil den eingestellten Elevationswinkel im Gerät erfragen konnte wird dieser an KAVDI übermittelt.

# **Länderversion.Baden-Württemberg**

## **Stadt Mannheim: erweitertes GNSS-Protokoll**

Beschreibung: Überschriften der Tabellen anpassen:

Punktkennzeichen => Punktkennung Endmittel => Mittel

Bemerkung: Korrigiert.

# **Länderversion.Nordrhein-Westfalen**

# **VP-Liste: Punkte ohne Koordinatenkatasterqualität (KKQ)**

Beschreibung:

Punkte aus dem Bestand, die aufgemessen wurden, im Projekt unverändert bleiben und keine KKQ besitzen, sollen nicht in der VP-Liste dokumentiert werden.

Bemerkung: Diese Punkte werden nicht mehr in der VP-Liste dokumentiert.

Sobald ein Punkt neue Koordinaten im Projekt erhält, wird er in der VP-Liste dokumentiert. Dies ist unabhängig von seiner Genauigkeitsstufe. Wenn dem neuen Punktort keine KKQ zugewiesen wurde (GST schlechter als 2100), dann werden die Koordinaten grau dokumentiert.

# **NRW ErhE: Verwaltungsdaten: Bemerkungen zur Kontrolliertheit**

Beschreibung: Es werden Punkte mit gemessenen Koordinaten gelistet zu denen keine Bemerkung erfasst worden sind.

Bemerkung:

Wenn in PANDA/FA Bemerkungen ohne langschriftlichen Text erfasst wurden, dann dokumentiert KAVDI fälschlicherweise die gemessene Koordinaten im Formular Verwaltungsdaten.

Korrigiert.

# **VP-Liste: Kontrollpunkt**

Beschreibung:

Die Koordinaten eines Kontrollpunktes werden in der Spalte der Bestandskoordinaten nicht fett dokumentiert, falls der Kontrollpunkt per Koordinatendirekteingabe eingegeben wurde.

Bemerkung: Korrigiert